### Programming Style & Firmware Standards

Numerous opinions exist in academia and industry regarding programming style rules. One common opinion holds true, through – poorly structured and poorly commented code cannot be maintained, and leads to product quality issues.

In this course, students are expected to submit professional quality code. Students will not be forced to follow a specific code style; however, students who do follow a style guide will likely obtain higher results when their code is graded.

# C Style Guides

- $\bullet$  Many C Style Guides exist on the web. Search the web for "C Style Guide", and you will find a large set of references, including the following:
	- http://www.chris-lott.org/resources/cstyle/
	- http://homepages.inf.ed.ac.uk/dts/pm/Papers/nasa-c-style.pdf
	- http://google-styleguide.googlecode.com/svn/trunk/objcguide.xml
	- http://www.cs.swarthmore.edu/~newhall/unixhelp/c\_codestyle.html
	- http://www.cs.uiowa.edu/~jones/syssoft/style.html
- A firmware standards manual is available at:
	- http://www.ganssle.com/
		- http://www.ganssle.com/fsm.pdf
		- http://www.ganssle.com/commenting.pdf

### **Commenting Style - Header File**

Submitted by Andrew Strotheide

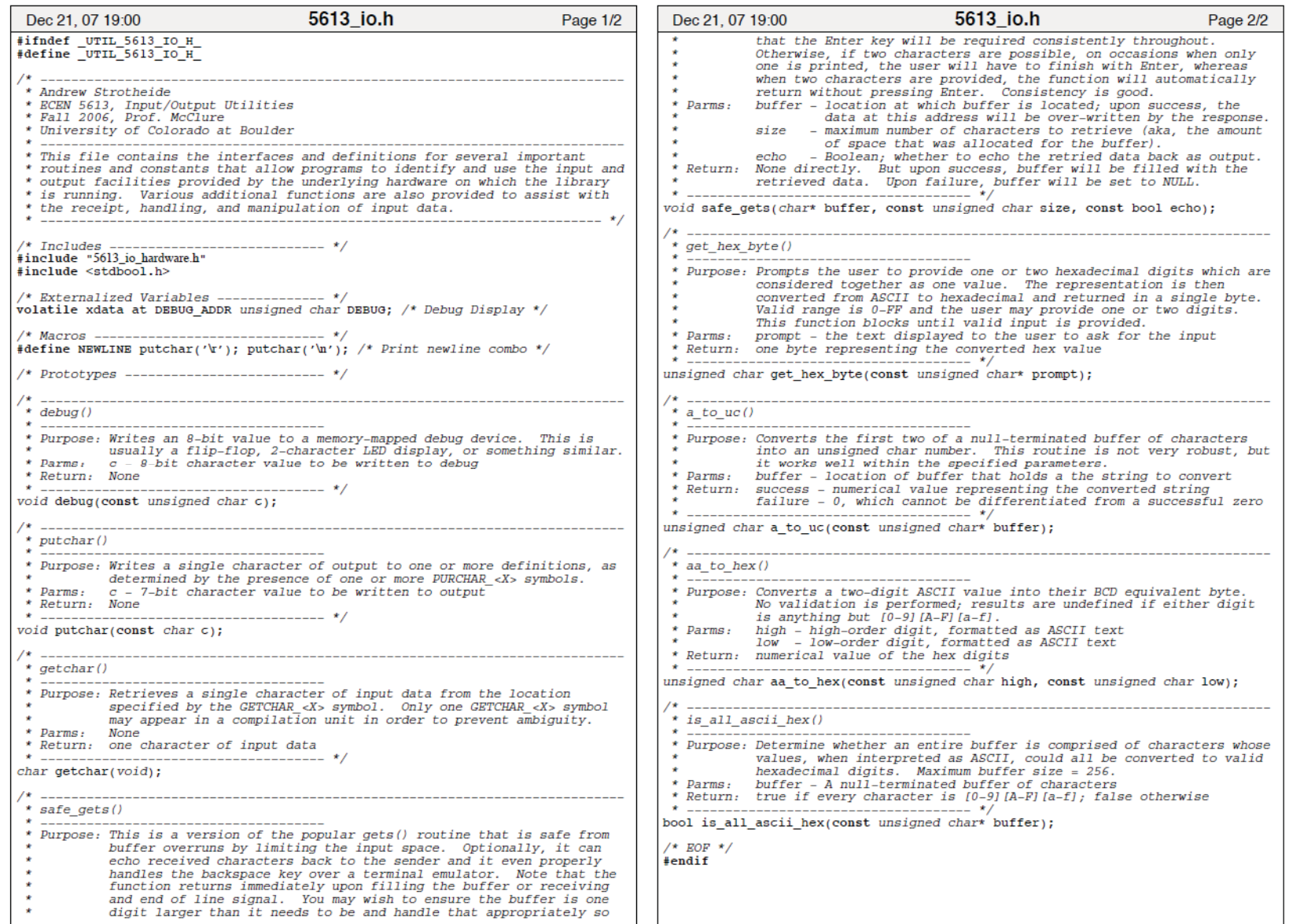

3

## **Commenting Style - Source File**

Submitted by Andrew Strotheide

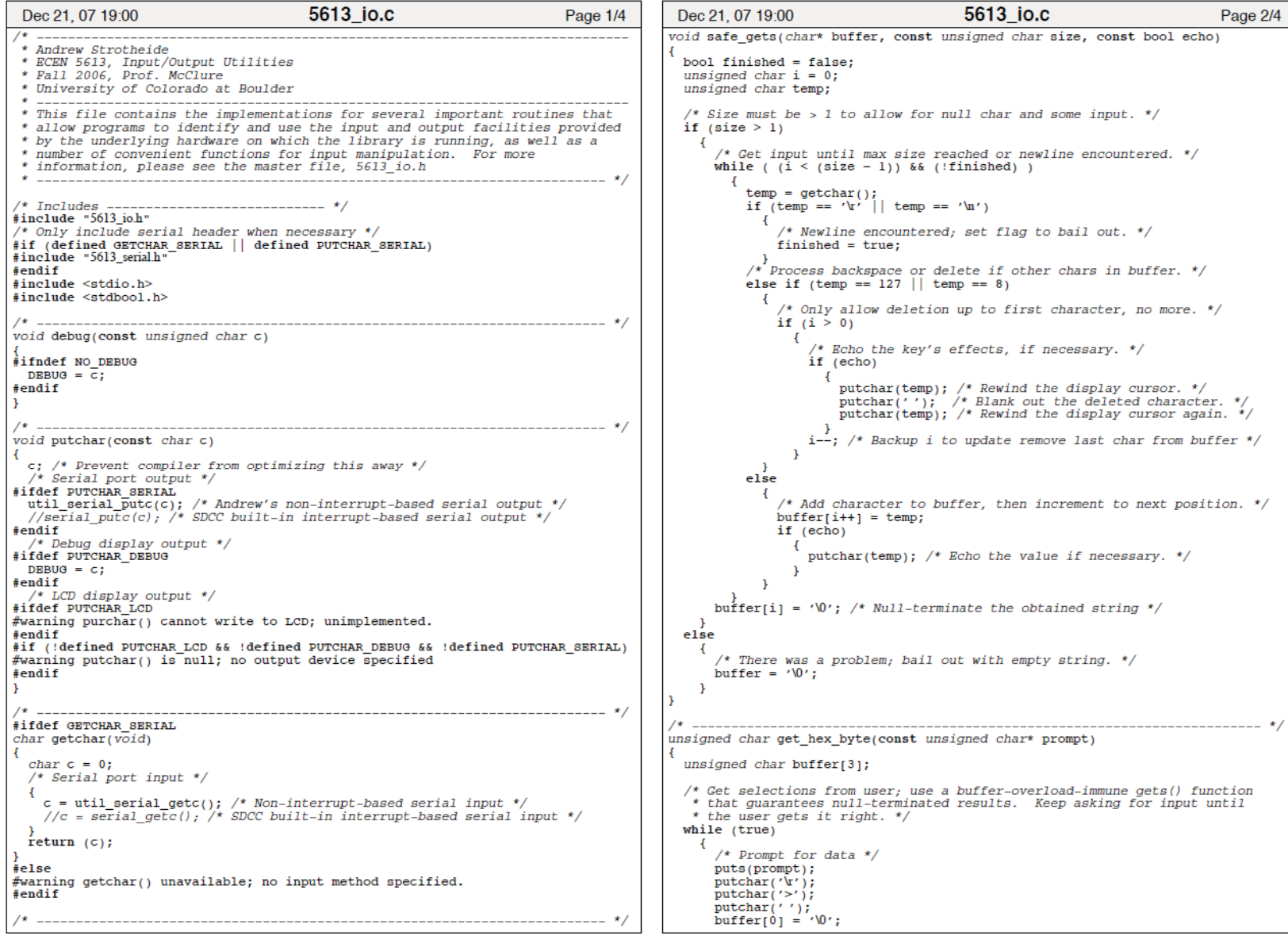

 $\overline{4}$ 

#### Commenting Style – Table of Contents Submitted by Andrew Strotheide

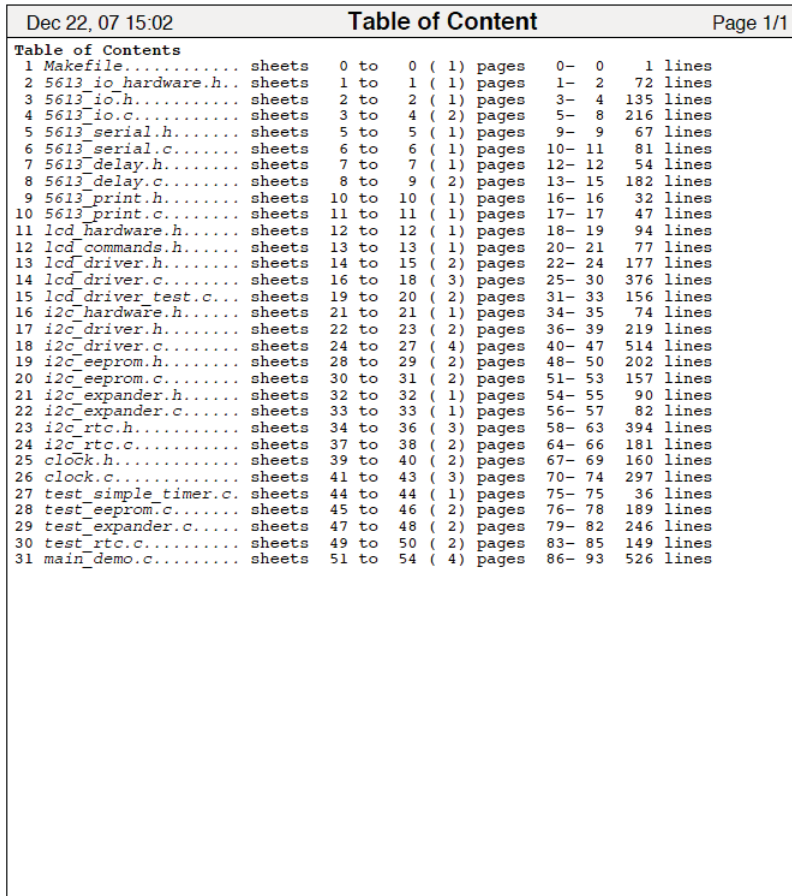

Many thanks to former student, Andrew Strotheide, who provided the "pretty\_pdf.bat" tool, described on the following pages. That tool was used to create the formatted output shown on the previous pages.

From: Andrew Strotheide To: Prof. Linden McClure Subject: Source code formatting using a2ps under Windows Date: Monday, January 07, 2008 1:43 PM

Prof. McClure,

Here's the information about the source code formatter.

When I did my undergraduate work at CU, the Computer Science department required us to print out our source code using "a2ps", a common UNIX tool which converts "anything" to PostScript. a2ps handles all of the source code formatting as well as the table of contents and it is very easy to use. The undergrad lab had only UNIX machines and PostScript printers, so it was a very simple matter to run the program and direct the output directly to the printer. I continue to use the program today when I need "pretty-printed" source code, as it is available by default on Mac OSX and Linux. It can also be used from Windows, although it requires a bit more work, which is the nature of this email.

It occurred to me that it would probably be incredibly helpful to you if all of your future students were to use the same program for formatting and printing their source code output. I've put together some information that will allow you to install the required programs on the Windows lab machines and use them to generate PDF files of the source code that can be easily viewed and printed using Adobe Reader. My primary goals here were to make it as easy as possible to install and run the software, despite the quirk of using it under Windows instead of UNIX. If you decide to use this and you or your lab techs need any further information, please let me know.

Basically, here's what's involved. You have to download and install a2ps and GhostScript. Although these programs can be used directly, it's tedious. Therefore, I created the attached batch file program to wrap the ugliness of the underlying interfaces so that you can create PDF files in the same format as the one I gave you, using a very simple interface. All of the required programs are free. Mine has a BSD license and the others have GPL licenses. The attached file is .txt: you need to save it as a .bat file instead (I had to rename it to get past the University's email scanner).

#### Installation:

1) Download and install a2ps

**http://gnuwin32.sourceforge.net/downlinks/a2ps.php** 

2) Download and install GhostScript

**http://mirror.cs.wisc.edu/pub/mirrors/ghost/GPL/gs860/gs860w32.exe** 

1

3) Save the attached .txt file as **pretty\_pdf.bat** file on the target machine. Place it either in the a2ps binary directory, or another directory of your choosing.

4) Add the bin directories for a2ps and GhostScript, and the location of the batch file to the system path so that they will be accessible to all users from the command line.

Usage:

From a command prompt, execute the batch program as follows:

pretty pdf <output file.pdf> input file1 input file2 ...

Wildcards (such as \*.h \*.c) are valid here.

The result is that all of the input files will be processed by a2ps and combined (in the order provided) into a nicely formatted PostScript file with a table of contents. Then the PostScript will be converted automatically to PDF using GhostScript. At that point, the file can be emailed for electronic submission, viewed using Adobe Reader, or printed to any Windows printer, regardless of whether it speaks PostScript, PCL, etc.

It is certainly possible to call a2ps directly instead of using my wrapper program. However, a2ps cannot handle any wildcards, so if using a2ps directly, all files must be listed with their complete names. Consult the batch file program for the specific usage requirements of a2ps and GhostScript. If you use GhostScript to convert to PDF as I've provided with my batch file, you won't need a PostScript viewer. However, if you want one anyway, you can get GSView here:

#### **http://mirror.cs.wisc.edu/pub/mirrors/ghost/ghostgum/gsv49w32.exe**

As another aside, I should mention that you could also set this up by downloading the cygwin environment and during install, indicating a desire to add the a2ps and GhostScript packages. Then you can just use everything straight from cygwin. However, using cygwin adds another level of complexity that I don't think you'll want to deal with, which is why I didn't describe that process.

This may be far more information than you want or need, but given how potentially useful this could be for your classes, I didn't want to leave you hanging by simply saying, "I used a2ps; go get it and figure it out." This should easily allow you to obtain, install, and use it. I hope it helps.

Andrew Strotheide

2

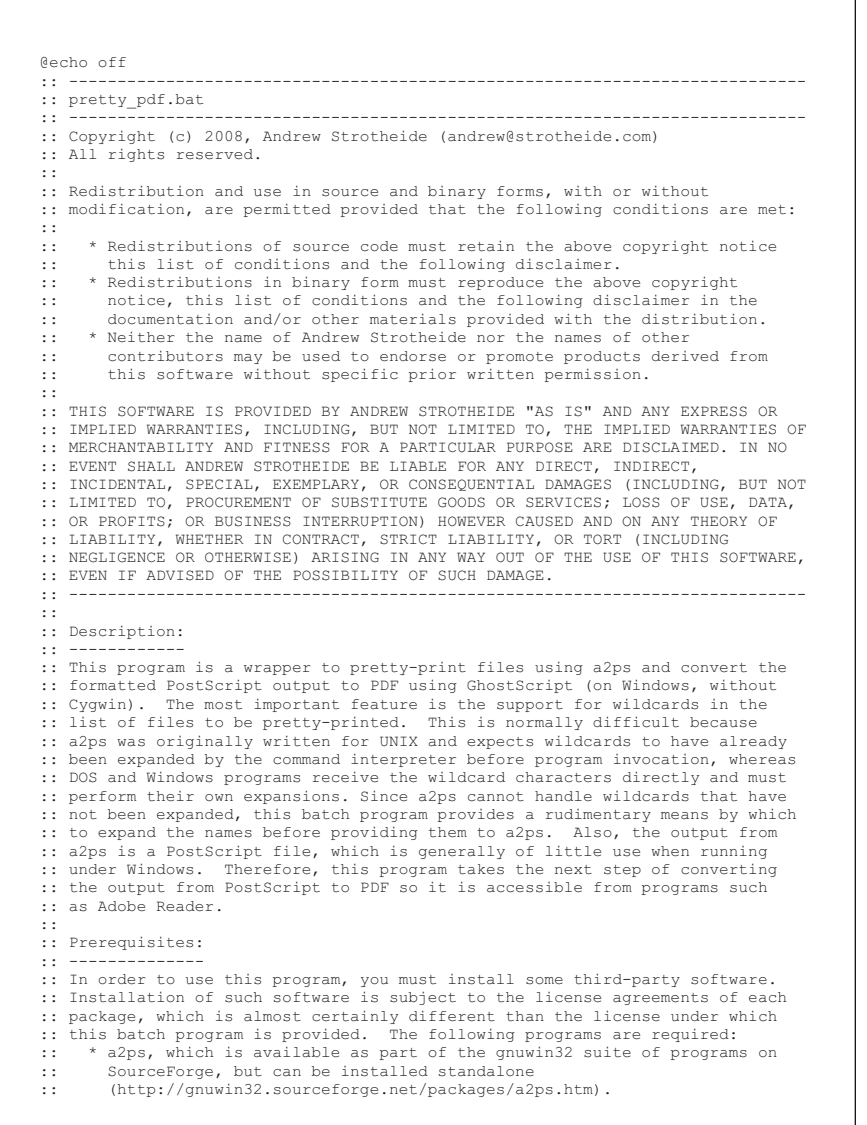

3

:: \* GhostScript, which has two distributions: AFPL or GNU license :: (http://pages.cs.wisc.edu/~ghost/). :: \* Optionally, you may wish to install a PostScript viewer, such as GSView :: which will allow you to preview pure PostScript files and convert or :: print them manually. GSView requires GhostScript and is available from .<br>from the GhostScript link above. :: :: Usage: :: ------ :: prettty\_pdf <output\_file.pdf> input\_files ... :: \* The output file must have a .pdf extension and may optionally include :: a full pathname. :: \* One or more input file must be provided. :: \* Wildcard characters are acceptable in the input file listing (ex. \*.c) :: \* Executables for GhostScript and a2ps must be accessible directly from :: the command line, so their binary folders must be in the PATH variable :: (see http://www.computerhope.com/issues/ch000549.htm for assistance). :: :: ---------------------------------------------------------------------------- :: Initialization :: ---------------------------------------------------------------------------- SET EXITCODE=0 SETLOCAL ENABLEDELAYEDEXPANSION SET USAGE=Usage: %0 {output file.pdf} input file1 [input file2 ...] :: ---------------------------------------------------------------------------- :: Errorlevels :: ---------------------------------------------------------------------------- SET EXIT NO OUTPUT FILE=1 SET EXIT OUTPUT FILE EXT=2 SET EXIT NO OUTPUT PATH=3 SET EXIT\_NO\_INPUT\_FILES=4  $SET EXTT$  $BAD$  INPUT FILES=5 SET EXIT<sup>PS</sup> EXISTS=6 SET EXIT GENERATE=7 SET EXIT PS\_MISSING=8 SET EXIT\_PDF\_EXISTS=9 SET EXIT<sup>CONVERT=10</sup> SET EXIT\_PDF\_MISSING=11 :: ---------------------------------------------------------------------------- :: Validate output file :: ----------------------------------------------------------------------------  $IF ()=({% \sim1})$  GOTO Error\_No\_Output\_File IF NOT EXIST (%~dp1) GOTO Error No Output Path 2> NUL IF NOT (.pdf) ==(%~x1) GOTO Error Output File Ext SET PS\_NAME="%~f1.ps" SET PDF NAME=" $\frac{8}{5}$ " IF EXIST %PS NAME% GOTO Error PS Exists IF EXIST %PDF NAME% GOTO Error PDF Exists SHIFT :: ---------------------------------------------------------------------------- :: Validate input files :: ----------------------------------------------------------------------------

:: ---------------------------------------------------------------------------- :: Use GhostScript to convert PostScript to PDF :: ---------------------------------------------------------------------------- :Convert ECHO Generating PDF file %PDF\_NAME%... gswin32c -dNOPAUSE -sDEVICE=pdfwrite -sOutputFile=%PDF\_NAME% -q %PS\_NAME% -c quit IF NOT ERRORLEVEL 0 GOTO Error Convert IF NOT EXIST %PDF\_NAME% GOTO Error PDF Missing IF EXIST %PS\_NAME<sup>%</sup> DEL %PS\_NAME% GOTO End :: ---------------------------------------------------------------------------- :: Error Conditions :: ---------------------------------------------------------------------------- :Error\_No\_Output\_File ECHO \*\*\* Error: No output file specified. ECHO %USAGE% SET EXITCODE=%EXIT NO OUTPUT FILE% GOTO End :Error\_Output\_File\_Ext ECHO \*\*\* Error: Output file extension must be ".pdf". ECHO %USAGE% SET EXITCODE=%EXIT\_OUTPUT\_FILE\_EXT% GOTO End :Error\_No\_Output\_Path ECHO \*\*\* Error: Output file path "%~dp1" does not exist. ECHO %USAGE% SET EXITCODE=%EXIT NO OUTPUT PATH% GOTO End :Error\_No\_Input\_Files ECHO \*\*\* Error: No input files provided. ECHO %USAGE% SET EXITCODE=%EXIT NO INPUT FILES% GOTO End :Error\_Bad\_Input\_Files ECHO  $\star\overline{\star}\star$  Error: Input file list contains invalid item(s). ECHO %USAGE% SET EXITCODE=%EXIT\_BAD\_INPUT\_FILES% GOTO End

FOR /F  $\frac{1}{2}$  in ('dir /1/b/-p  $\frac{1}{2}$ ') DO SET INPUT FILES=!INPUT FILES! " $\frac{1}{2}$ 

:: ----------------------------------------------------------------------------

:: ----------------------------------------------------------------------------

IF ()== $(\$*)$  GOTO Error No Input Files

IF NOT ERRORLEVEL 0 GOTO Error Bad Input Files

:: Use a2ps to create PostScript code listing

 ECHO Generating temporary PostScript file... a2ps %INPUT FILES% --medium=letter --toc -o %PS\_NAME%

IF NOT ERRORLEVEL 0 GOTO Error Generate IF NOT EXIST %PS NAME% GOTO Error PS Missing

SET INPUT FILES=

:Generate

5

:Error\_PS\_Exists ECHO  $\star\overline{\star}\star$  Error: Cannot overwrite PostScript file %PS\_NAME%; remove it or use a different output name. ECHO %USAGE% SET EXITCODE=%EXIT\_PS\_EXISTS% GOTO End

:Error\_Generate ECHO \*\*\* Error: A2PS returned an error. SET EXITCODE=%EXIT\_GENERATE% GOTO End

:Error\_PS\_Missing ECHO \*\*\* Error: The PostScript file was not generated. SET EXITCODE=%EXIT\_PS\_MISSING% GOTO End

:Error\_PDF\_Exists ECHO \*\*\* Error: Cannot overwrite PDF file %PDF\_NAME%; remove it or use a different output name. SET EXITCODE=%EXIT\_PDF\_EXISTS% GOTO End

:Error\_Convert ECHO \*\*\* Error: GhostScript returned an error. SET EXITCODE=%EXIT\_CONVERT% GOTO End

:Error\_PDF\_Missing ECHO \*\*\* Error: The PDF file was not created. SET EXITCODE=%EXIT\_PDF\_MISSING% GOTO End

:: ---------------------------------------------------------------------------- :: Clean up and exit :: ---------------------------------------------------------------------------- :End EXIT /B %EXITCODE%

6